# **CHAPTER – 5 Web Designing Using HTML. (Expected Marks = 15)**

(ഈ നോട്സിൽ വിഡിയോയും ഉൾപ്പെടുത്തിയിട്ടുണ്ട്. പാഠഭാഗങ്ങൾക്കൊപ്പം വീഡിയോ ട്യൂട്ടോറിയലുകളും കാണാവുന്നതാണ്. ംമാംബെൽ ഫോണിലാണ് നിങ്ങൾ ഈ നോട്സ് വായിക്കുന്നതെങ്കിൽ ok കോഡിൽ ക്ലിക്ക് ചെയ്യുക. Printed Note ആണെങ്കിൽ  $QR$  കോഡ് സ്കാൻ ചെയ്യുക.)

# **Lists in HTML**

### **Types of Lists**

There are three kinds of lists in HTML. (HTML- ൽ മൂന്ന് തരം ലിസ്റ്റുകൾ ഉണ്ട്)

- 1. Ordered List. ( ക്രമലിസ്റ്റ്)
- 2. Unordered List. ( ക്രമരഹിത ലിസ്റ്റ്)
- 3. Definition List. ( ഡെഫിനിഷൻ ലിസ്റ്റ്)

#### Ordered List. ( ക്രമലിസ്റ്റ് )

 $\triangleright$  It present items with the help of numbers or alphabets.

(ഇത് അക്കങ്ങളുടെയോ അക്ഷരമാലയുടെയോ സഹായത്തോടെ ഇനങ്ങൾ അവതരിപ്പിക്കുന്നു.)

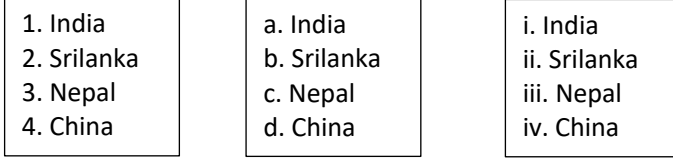

- $\triangleright$  <OL> Tag is used to create an Ordered List. (ക്രമലിസ്റ്റ് സ്വഷ്ടിക്കുവാൻ <OL>ടാഗ് ഉപയോഗിക്കുന്നു.)
- $\triangleright$  'Type ' and 'Start' are the two attributes of <OL> Tag. (<OL> ടാഗിന്റെ രണ്ട് ആഭിബ്യൂട്ടുകളാണ് Type ഉം Start ഉം)  $\triangleright$  <LI> Tag is used to create the List of items.

( ലിസ്റ്റിൽ ഓരോ ഇനങ്ങളുടെ പട്ടിക സ്വഷ്ടിക്കാൻ < LI > ടാഗ് ഉപയോഗിക്കുന്നു.)

Unordered List. ( ക്രമരഹിത ലിസ്റ്റ് )

- $\triangleright$  It present items with the help of bullets. (ഇത് ബുള്ളറ്റുകളുടെ സഹായത്തോടെ ഇനങ്ങളെ അവതരിപ്പിക്കുന്നു.)
- $\triangleright$  < UL > Tag is used to create an Unordered List. ( ക്രമീരഹിത ലിസ്റ്റ് സ്വഷ്ടിക്കാൻ <UL> ടാഗ് ഉപയോഗിക്കുന്നു.)
- $\triangleright$  **' Type '** is the only attribute of <UL> Tag. (<UL> ടാഗിന്റെ ഏക ആട്രിബ്യൂട്ടാണ് ' Type '.)
- $\triangleright$  <LI> Tag is used to create the List of items.  $($ ലിസ്റ്റിൽ ഓരോ ഇനങ്ങളുടെ പട്ടിക സ്വഷ്ടിക്കാൻ <LI > ടാഗ് ഉപയോഗിക്കുന്നു.)

Definition List. ( ഡെഫിനിഷൻ ലിസ്റ്റ് )

- $\triangleright$  Definition list consists of a list of definition Term and their descriptions. (ഡെഫിനിഷൻ ലിസ്റ്റിൽ അതിൽ ഡെഫിനിഷൻ term ഉം അവയുടെ വിവരണങ്ങളും അടങ്ങിയിരിക്കുന്നു.)
- $> − <$  OL> Tag is used to create a Definition List. (ഡെഫിനിഷൻ ലിസ്റ്റ് സ്വഷിക്കുവാൻ <DL > ടാഗ് ഉപയോഗിക്കുന്നു.)
- $\triangleright$  <DT> Tag is used to create a Definition Term. (ഡെഫിനിഷൻ term സൃഷ്ടിക്കുവാൻ <DT > ടാഗ് ഉപയോഗിക്കുന്നു.)
- Ø <DD> Tag is used to create a Definition Description. (ഡെഫിനിഷൻ നിർവചനം സ്യഷ്ടിക്കുവാൻ <DD > ടാഗ് ഉപയോഗിക്കുന്നു.)

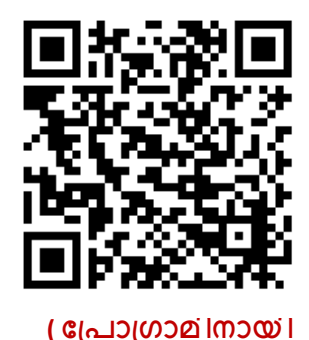

**വീഡിേയാ കാണുക. )**

• India • Srilanka • Nepal • China

#### **LINKS**

Ø A hyperlink (or simply link) is a text or an image in a web page that we can click on, and move to another document or another section of the same document.

(ഒരു വെബ്പേജിലെ ഒരു വാചകത്തിൽ അല്ലെങ്കിൽ ഒരു ചിത്രത്തിൽ ക്ലിക്ക് ചെയ്താൽ,മറ്റൊരു ഡോക്യൂമെന്റിലേക്കോ അതേ ഡോക്യൂമെന്റിലെ മറ്റൊരു വിഭാഗത്തിലേക്കോ നീങ്ങുകയാണെ്ങിൽ,അതിനെ ഹൈ്പ്പർലിങ്ക് എ്ന്ന് വിളിക്കുന്നു. (അല്ലെങ്കിൽ ലളിതമായി ലിങ് എന്ന് വിളിക്കാം)

There are Two types of Links : (ലിങ്കുകൾ രണ്ടു തരത്തിലുണ്ട്.)

**a) Internal Link** - A link to the same page.<br>അര പേജിലേക്കുള്ള ലിങ്ക്.)

**b) External Link** - A link to another web page.<br>ശാരു വെബ് പേജിലേക്കുള്ള ലിങ്ക്.)

#### ANCHOR TAG

- Anchor Tag is used for Creating a Link. ( ലിങ്കുകൾ സ്യഷ്ടിക്കുവാൻ <A> ടാഗ് ഉപയോഗിക്കുന്നു.)
- Anchor Tag is denoted by <A> ( ആങ്കർ ടാഗിനെ <A> എന്ന് സൂചിപ്പിക്കുന്നു.)
- Ø **' href '** and **' name '** are the main attributes of <A> Tag. ( href ഉം name ഉം ആണ് <A> ടാഗിന്റെ പ്രധാനപ്പെട്ട ആട്രിബ്യൂട്ടുകൾ.)
- Ø **' href** ' is used to specify the URL of the webpage. (വെബ്പേജിന്റെ URL (അഡ്രസ്) വ്യക്തമാക്കാൻ href ഉപയോഗിക്കുന്നു)
- Ø **' name '** is used to specify the name of a section of the webpage. വെബ്പേജിലെ ഒരു വിഭാഗത്തിന്റെ പേര് വ്യക്തമാക്കാൻ 'name' ഉപയോഗിക്കുന്നു.

# **Tables in HTML**

#### Table Tags

- 1. **<TABLE>** Tag It is used to create a table.  $\left($ ഒരു ടേബിൾ സ്വഷ്ടിക്കാൻ ഇത് ഉപയോഗിക്കുന്നു.)
- 2. **<TR>** Tag It is used to create a row of the table (ടേബ്*ളിൽ ഒരു* വരി സ്വഷ്ടിക്കുവാൻ ഉപയോഗിക്കുന്നു.)
- 3. **<TH>** Tag It is used to create a Heading.<br>അത്രയം തലക്കെട്ട് സൃഷ്ടിക്കാൻ ഇത് ഉപയോഗിക്കുന്നു. )
- 4. **<TR>** Tag It is used to insert a data in a cell.<br>(ഒരു മെല്ലിൽ ഡാറ്റ ചേർക്കാൻ ഇത് ഉപയോഗിക്കുന്നു.)

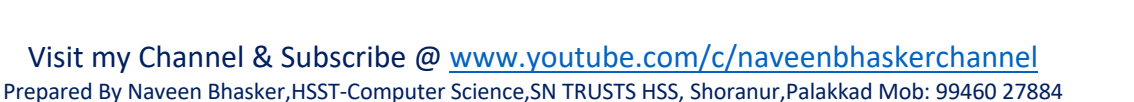

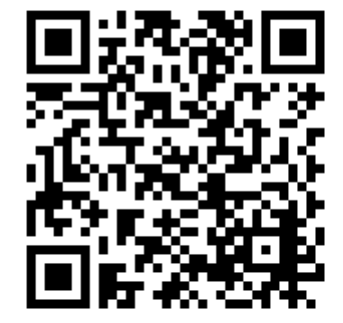

ww.rrvgirls.cor

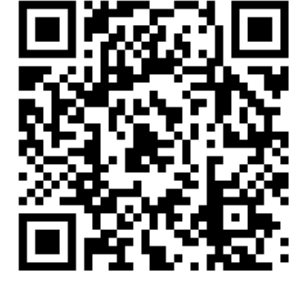

<HTML>

#### HTML code to create a Simple Table

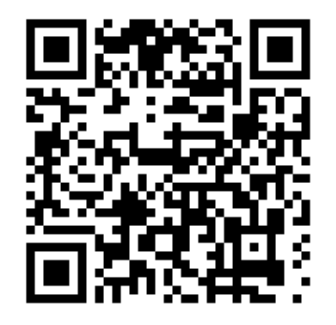

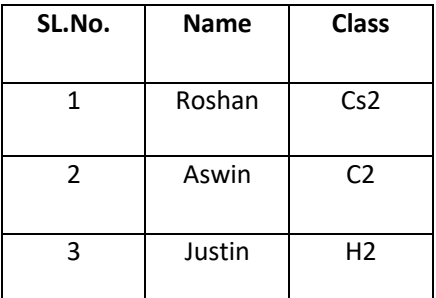

#### $<$ BODY> <TABLE Border = "1">  $<$ TR $>$ <TH> SL.No. </TH> <TH> Name. </TH> <TH> Class </TH>  $\angle$ /TR $>$  $<$ TR $>$  $<$ TD> 1  $<$ /TD> <TD> Roshan </TD>  $<$ TD> Cs2  $<$ /TD>  $<$ /TR>  $<$ TR $>$  $(TD> 2$  $<$ /TD> <TD> Awsin. </TD>  $<$ TD> C2  $<$ /TD>  $<$ /TR $>$  $<$ TR $>$  $<$ TD> 3  $<$ /TD> <TD> Justin. </TD>  $<$ TD> H2 </TD>  $<$ /TR> </TABLE>  $<$ /BODY> </HTML>

Login - Mozilla Firefox

**a** Login

Name:

Password:

File Edit View History Bookmarks Tools Help

Clear | Send

Ø.

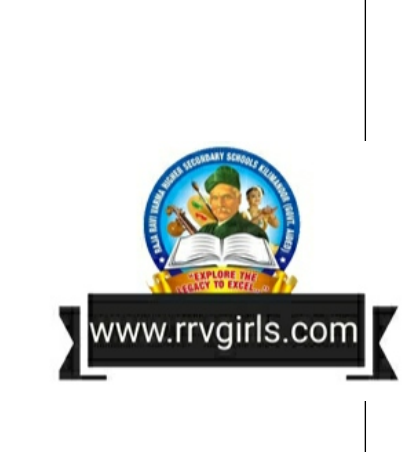

# **Forms in HTML**

#### <FORM>Tag

 $\triangleright$  It is used to create a form. (ഒരു ഫോം സ്വഷ്ടിക്കാൻ ഇത് ഉപയോഗിക്കുന്നു.)

#### <INPUT>Tag

> It is used to create CONTROLS inside the Form. (ഫോമിനുള്ളിൽ കൺട്രോളുകൾ സ്വഷ്ടിക്കാൻ ഇത് ഉപയോഗിക്കുന്നു.)

#### Type attribute of <INPUT>Tag

 $\triangleright$  Type attribute is used to create the controls. (കൺട്രോളുകൾ സ്വഷ്ടിക്കുവാൻ Type ആട്രിബ്യൂട്ട് ഉപയോഗിക്കുന്നു.)

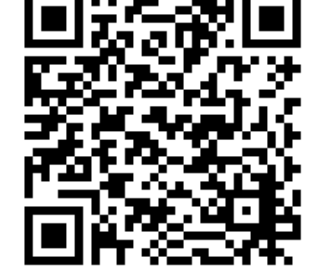

# **Input Controls**

- 1. Text Box
- $\triangleright$  It is used to input text. (വാചകം ഇൻപുട്ട് ചെയ്യാൻ ഇത് ഉപയോഗിക്കുന്നു.)

Name:

HTML Code to produce Text Box

<INPUT Type = "text">

(ടെക്സ്റ്റ് ബോക്സ് നിർമ്മിക്കാനുള്ള കോഡ്)

# CHAPTER - 5 FOCUS POINT – COMPUTER SCIENCE XII

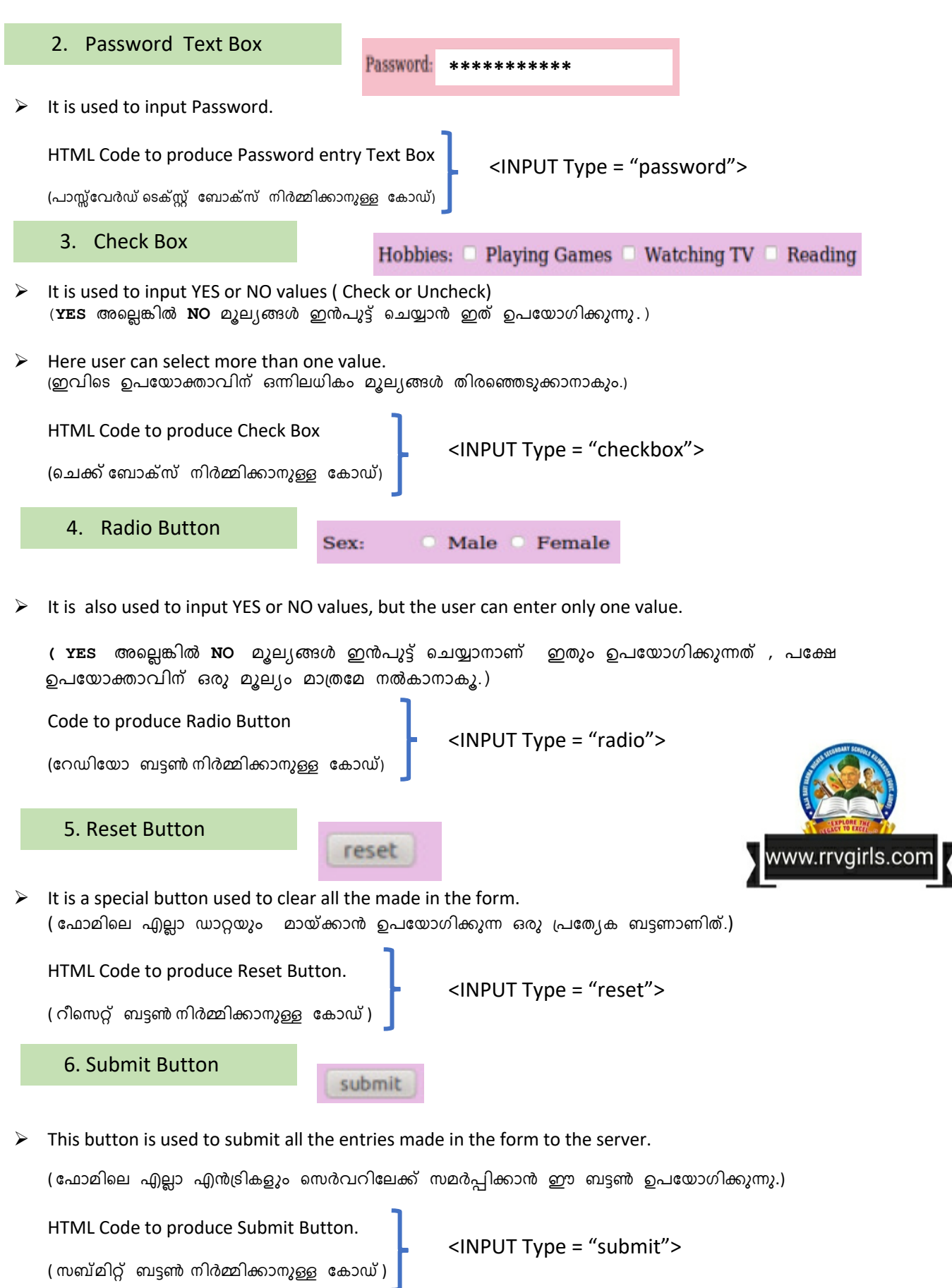